# SMS specifications for sprint 1

HTML 5 project

V4.0

Author: Ayman Maat Date: 06.07.2012

## Purpose of document

Document detailing UI specifications for the SMS section of the HTML5 project, sprint 1

### Version control

| Name       | Version | Date     | Notes                     |
|------------|---------|----------|---------------------------|
| Ayman Maat | 1.0     | 20.06.12 | initial document produced |
| Ayman Maat | 2.0     | 21.06.12 | refer to release note     |
| Ayman Maat | 3.0     | 04.07.12 | refer to release note     |
| Ayman Maat | 4.0     | 06.07.12 | refer to release note     |
|            |         |          |                           |
|            |         |          |                           |
|            |         |          |                           |
|            |         |          |                           |
|            |         |          |                           |
|            |         |          |                           |
|            |         |          |                           |
|            |         |          |                           |
|            |         |          |                           |
|            |         |          |                           |
|            |         |          |                           |
|            |         |          |                           |
|            |         |          |                           |
|            |         |          | I                         |

### Release note

#### Wireframe pack lives in:

TF Dropbox : OWD\_UX\_Working/THE NEW WORLD/02\_Sprints/3\_Contacts\_Messages/1\_Interaction/wireframes/05 SMS

Mozilla Dropbox : OWD\_Moz\_share/Mozilla/App SMS
Jira : Open Web Device / OWD-1380
Mozilla's wiki : https://wiki.mozilla.org/Gaia/SMS

#### new wireframes

- none

#### updated wireframes

#### SMS: message thread listing

- annotation 04 updated to include failed messages

#### deleted wireframes

- none

## **Table of Contents**

| SMS : message thread listing          | 5  |
|---------------------------------------|----|
| SMS: message thread                   | 6  |
| SMS: existing message composer        | 7  |
| SMS : new message composer            | 8  |
| SMS : contact list                    | 9  |
| SMS: contact list phone numbers       | 10 |
| SMS: message thread listing edit mode | 1  |
| SMS: message thread edit mode         | 1: |
| SMS : message failure options         | 1; |
| SMS: service unavailable              | 14 |

## SMS: message thread listing

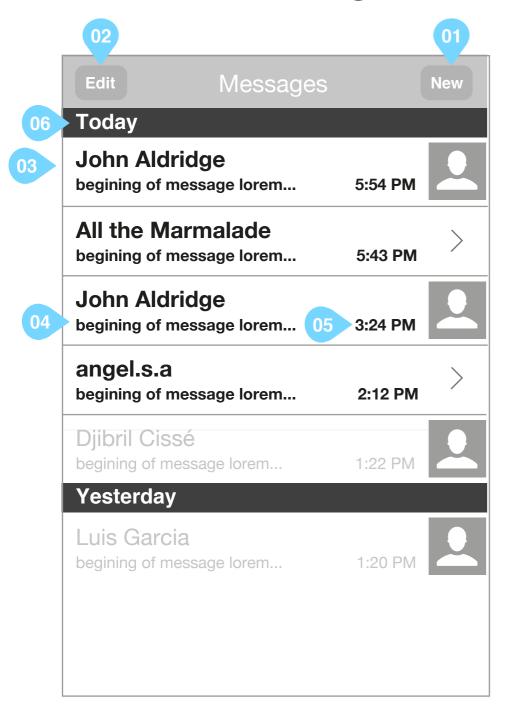

Wireframe illustrating content that is contained under the SMS tab:

#### annotation

#### Of Compose new message button

upon tap

opens black SMS composer. refer to wireframe 'SMS: new message composer'

02 Edit button

if there is not content in the list make the edit button incative

upon tap

changes list area to editable mode. refer to wireframe 'SMS: message thread listing edit mode'

03 message module

highlighted text indicates that the thread contains unread incoming message

upon tap

takes the use to the message thread. refer to wireframe 'SMS: message thread'

- 04 message preview
- truncated text of last message in thread
- if a message has failed to be sent replace meassage preview with 'Message failed to send'

#### 05 timestamp

timestamp of last message in message thread

06 time labelling

for time labelling specification refer to wireframe 'call log' in wireframe pack 'HTML5\_Dialer\_Contacts\_20120620\_R2S1'

#### first time / empty state

When the list is empty output 'no messages recorded, why not start communicating now'

## SMS: message thread

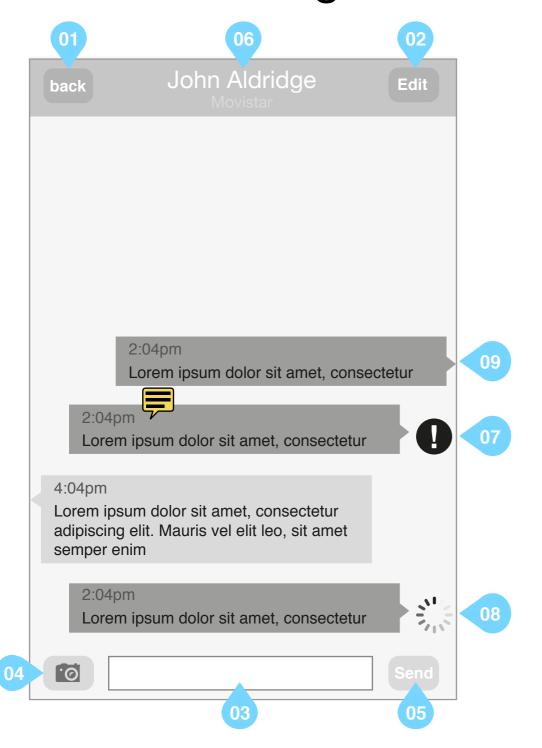

Wireframe illustrating an SMS message thread:

#### annotation

1 Back button

upon tap

takes the user back to the interface from which the thread was called

2 Edit button

upon tap

changes list area to editable mode. refer to wireframe 'SMS: edit mode'

03 textfield

upon tap

opens keyboard so that user can post to thread. refer to wireframe 'SMS: existing message composer'

04 add picture button

osend button

contact name

upon tap

takes the user to the contacts profile. refer to wireframe: 'contact detail'

07 indication of failure in message sending

upon tap

takes the user to wireframe 'SMS: message failure options'

- 08 sending activity indicator
- upon successful sending of a message indicator vanishes and message right indents to enforce its sending
- if the message has not been sent becasue the service is unavailable the indicator remains until service becomes available and message is sent.
- 09 successfullly sent message

#### first time / empty state

When the list is empty output 'no messages recorded, why not start communicating now'

## SMS: existing message composer

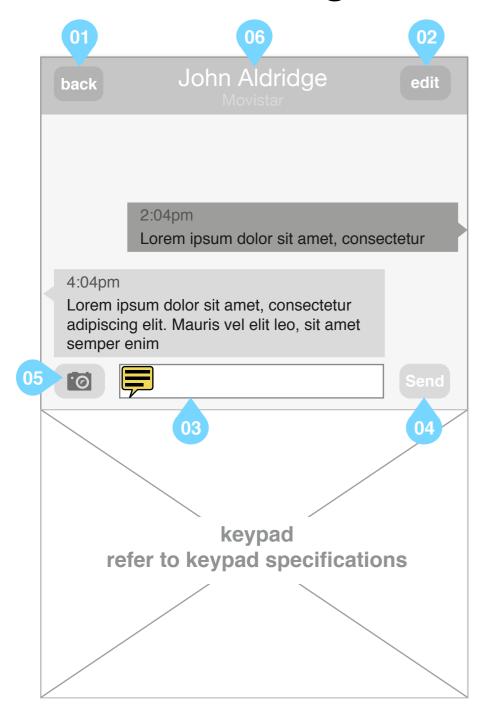

Wireframe illustrating an SMS message thread:

#### annotation

#### 31 Back button

upon tap

takes the user back to the interface from which the thread was called

#### 02 Edit button

upon tap

- keyboard is closed
- changes list area to editable mode. refer to wireframe 'SMS: edit mode'

#### 03 textfield

plays back to user what they have written prior to posting on message thread

#### 04 Send button

submits content of text field to message thread

input errors to communicate to end user upon selecting send:

- content typed into text field exceeds limit
- memory assigned for message storage is close to limit
- memory assigned for message storage exceeds limit
- service is unavailable. refer to wireframe : 'SMS : service unavailable'
- 05 add photo button version 2 feature
- 06 contact name

#### upon tap

takes the user to the contacts profile. refer to wireframe: 'profile: contact detail'

## SMS: new message composer

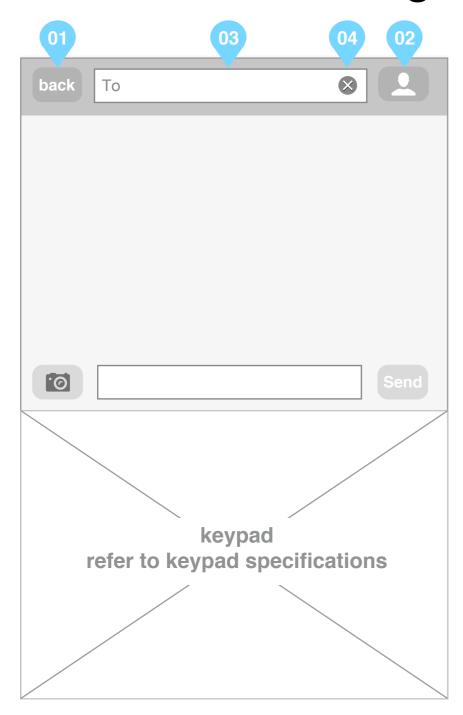

Wireframe illustrating an SMS message thread:

#### annotation

#### 01 Back button

upon tap

takes the user back to the interface from which the thread was called

2 add contact button

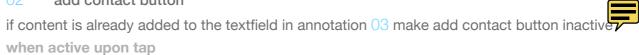

- contact list is opened. refer to wireframe 'contact list : all'

03 To Textfield

when a recipient is added to the SMS via annotation 02 write name in textfield. otherwise:

- text box becomes active, keyboard remains alphabetical
   upon type
- upon typing a string live search results of string to contact name matches show in messages pane.

input errors to communicate to end user upon typing:

- no search results returned.
  - call to action to delete content of textfield upon tap content of text field is cleared

For all other functional specifications refer to wireframe 'SMS: existing message composer'

### SMS: contact list

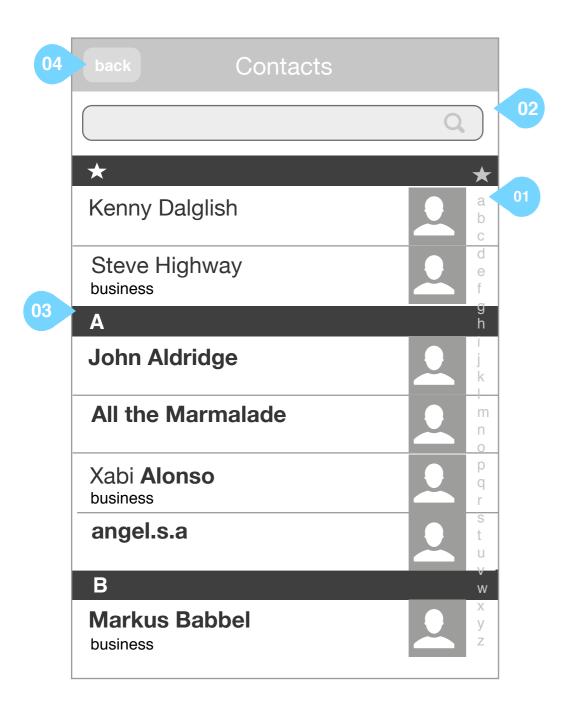

Wireframe illustrating the contact list when accessed through the SMS tab

#### annotation

vertical index

upon tap

takes the user to the position in the contacts list starting with the selected letter

- Opens search facility allowing the user to search for a contact within the contacts list
- Contact module including content of 'business' field if used

upon tap

adds the user to the SMS conversation

04 back button

upon tap

user is returned to wireframe 'SMS: new message composer'

#### first time / empty state

- Suggest presenting in page invitation to import contacts or add new contacts.
- Make edit button inactive.

## SMS: contact list phone numbers

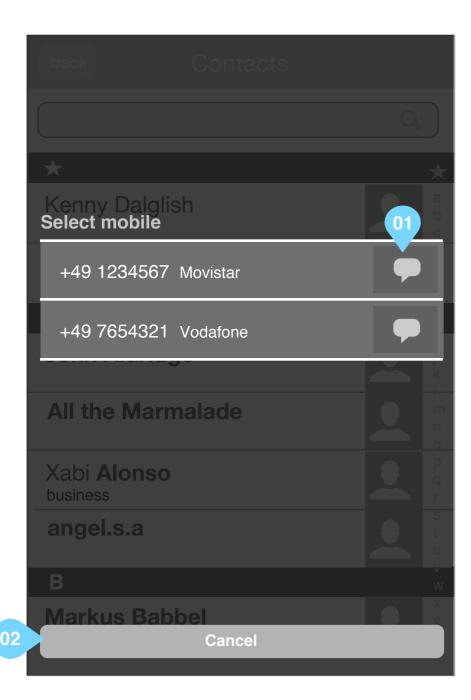

Wireframe illustrating reply options to a communications cluster in the timeline

#### annotation

01 call to action to add contact to the SMS using the desired phone number

pon tap

if existing SMS conversation already exists:

- go to existing message thread. refer to wireframe 'SMS: message thread'

if there is no existing SMS conversation already existing:

- go to new message composer with the 'TO' field prepopulated with the contacts name. refer to wireframe 'SMS: new message composer'

02 cancel

upon tap

closes overlay and returns the user back to their original view

## SMS: message thread listing edit mode

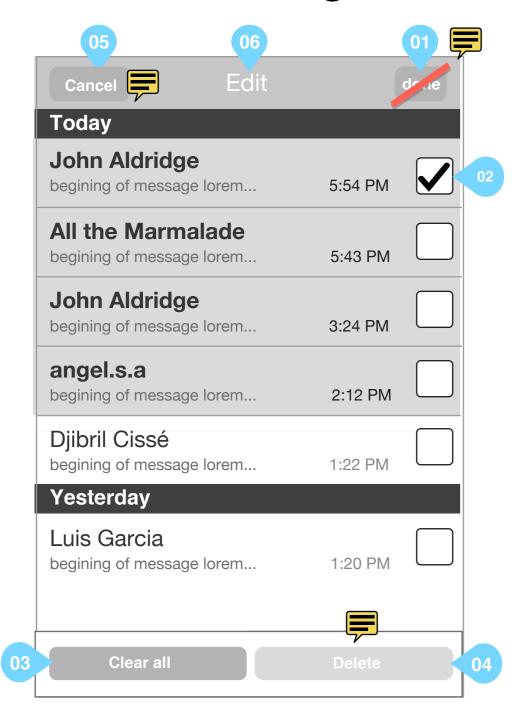

Wireframe illustrating the messages listing in edit mode. The timeline in edit mode allows the user to:

- remove selected messages
- clear all messages from all contacts

#### annotation

done butto

upon tap

- any echs to the timeline are committed
- a mable mode is exited and the user is returned to the messages listing view
- label of button changes to 'edit'
- 02 checkbox to select a message to delete

upon tap

checkboxes become ticked

clear all messages button

upon tap

dialogue to confirm deletion of all messages from SMS is opened. refer to wireframe 'profile : timeline delete all communications confirmation'

04 delete selected messages button

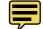

button is inactive until the user selects a checkbox

upon tap

deletes all selected messages

05 cancel button

upon tap

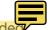

- any edits to the message thread listing are discarded editable mode is exited and the user is returned to the message thread listing view.
- the first the desired and the desired returned to the message thread listing view

- label of 'Done' button changes to 'new'

- label of 'cancel' button changes to 'edit'

- Header text is replaced by the word 'Messages'

refer to wireframe 'SMS: message thread listing'

06 header text

upon selection of a checkbox

replace 'edit' with '<n> selected' where <n> is the number of checkboxes selected

## SMS: message thread edit mode

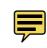

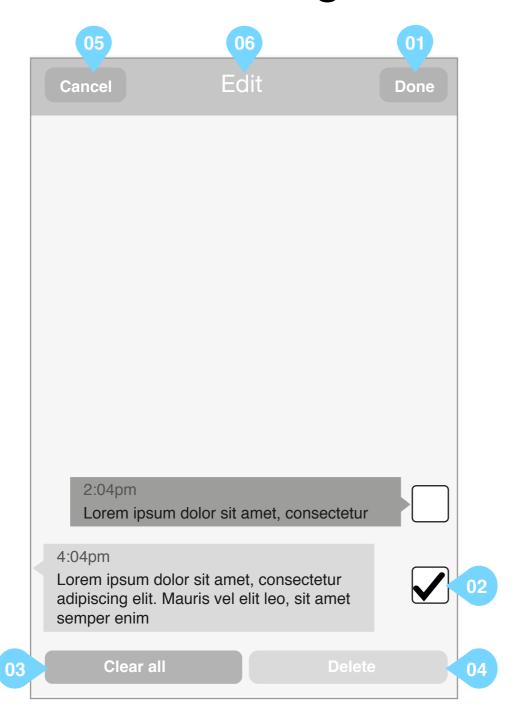

Wireframe illustrating the SMS thread in edit mode. The edit mode allows the user to:

- remove selected messages
- clear all messages in the thread

#### annotation

#### done button

- any edits to the thread are committed
- editable mode is exited and:
- if messages remain in the thread and the user has entered edit mode from wireframe 'SMS: message thread' user is taken to wireframe 'SMS: message thread'
- if messages remain in the thread and the user has entered edit mode from wireframe 'SMS: existing message composer' user is taken to wireframe 'SMS: existing message composer'
  - if no messages remain in the thread user is taken to wireframe 'SMS: new message composer'

#### checkbox to select a message to delete

upon tap empty checkbox

checkboxes become ticked

upon tap ticked checkbox

checkboxes become empty

#### clear all messages button

upon tap

dialogue to confirm deletion of all messages from selected contact is opened. refer to wireframe 'profile: timeline delete all communications confirmation'

#### delete selected messages button

button is inactive until the user selects a checkbox

upon tap

deletes all selected messages

#### cancel button

upon tap

- any edits to the message thread are discarded
- editable mode is exited and the user is returned to the message thread view.
- label of 'Done' button changes to 'edit'
- label of 'cancel' button changes to 'back'
- Header text is replaced by name and carrier of contact

refer to wireframe 'SMS: message thread'

#### header text

upon selection of a checkbox

replace 'edit' with '<n> selected' where <n> is the number of checkboxes selected

## Comms app (basic comms) SMS: message failure options

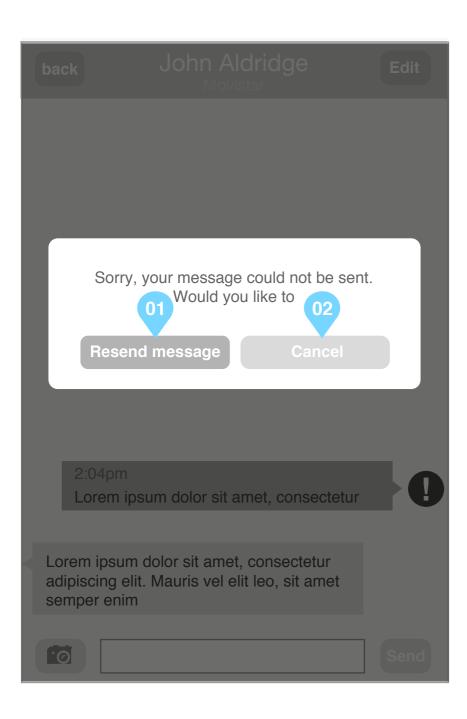

Wireframe illustrating the options when an SMS has failed to send:

#### annotation

- resends message
- cancels the message

changes list area to editable mode. refer to wireframe 'SMS: edit mode.

### SMS: service unavailable

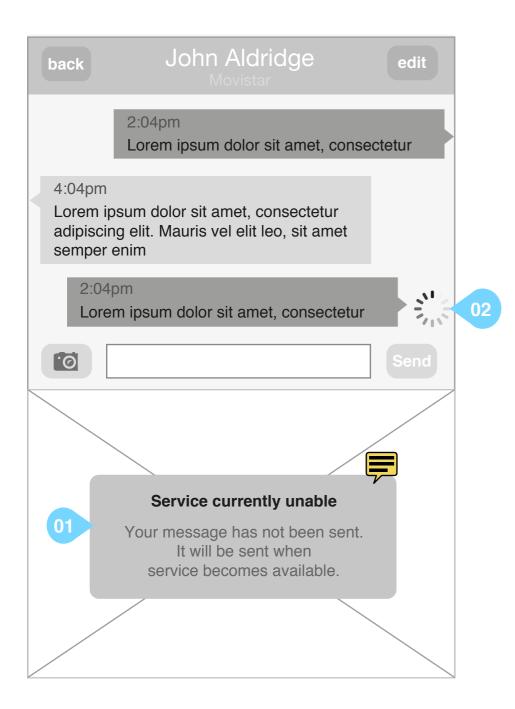

Wireframe illustrating a sent SMS message when the service is unavailable

#### annotation

- tempory message overlays keyboard informing the user that the servcie is unavailable and that the message has not been sent
- 2 sending activity indicator

remains present when service is unavailable

# Thank you

Ayman Maat aymanmaat@hotmail.com